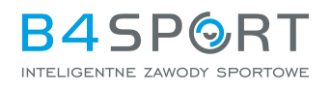

## **REJESTRACJA NA ZAWODY Z WYKORZYSTANIEM VOUCHERA**

- 1. Zawodnik w pierwszym kroku loguje się na swoje konto, na którym znajduje się jego voucher.
- 2. Zawodnik wypełnia wszystkie niezbędne dane w formularzu rejestracji.
- 3. W kroku "Płatności" uczestnik wprowadza kod vouchera w przeznaczonym do tego polu.

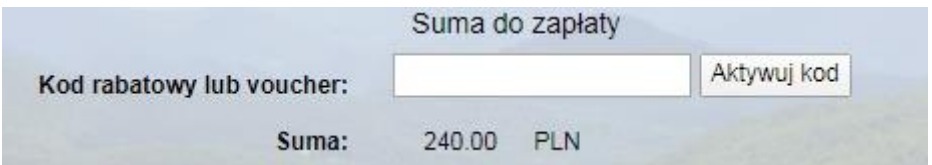

- 3. Po wprowadzeniu kodu system:
- a. sprawdza, czy zawodnik jest zalogowany. Jeżeli nie, wyświetlany jest komunikat o konieczności zalogowania się na koncie,

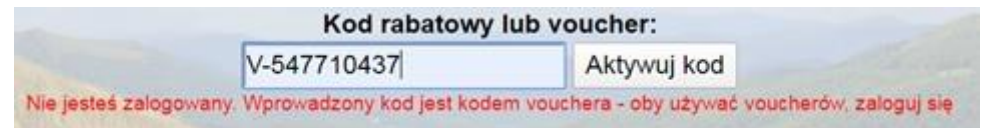

- b. sprawdza, czy voucher przypisany jest do tego konta i czy jest ważny,
- c. po pomyślnej weryfikacji, obniża kwotę do zapłaty o wartość vouchera,

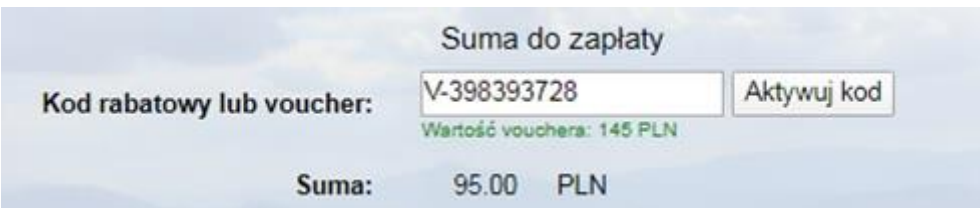

d. jeżeli kwota vouchera jest wyższa niż opłata startowa, niewykorzystane środki będzie można wykorzystać podczas rejestracji na inne zawody tego Organizatora. Dostępne środki można sprawdzić w zakładce Vouchery.

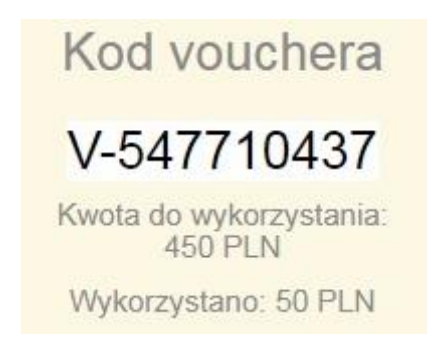

Vouchery działają tylko i wyłącznie na koncie, na którym były wygenerowane. Zatem jeśli pojawia się napis "kod nieprawidlowy" koniecznie sprawdź poprawność logowania na dobre konto.